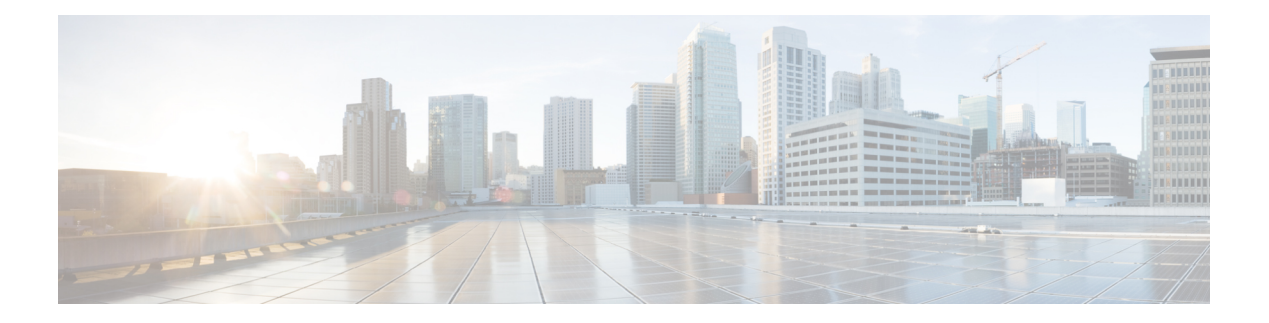

# **OpenFlow**

- Finding Feature [Information,](#page-0-0) on page 1
- [Prerequisites](#page-0-1) for OpenFlow, on page 1
- [Restrictions](#page-1-0) for OpenFlow, on page 2
- [Information](#page-2-0) About Open Flow, on page 3
- [Configuring](#page-8-0) OpenFlow, on page 9
- [Monitoring](#page-12-0) OpenFlow, on page 13
- [Configuration](#page-12-1) Examples for OpenFlow, on page 13

# <span id="page-0-0"></span>**Finding Feature Information**

Your software release may not support all the features documented in this module. For the latest caveats and feature information, see Bug Search Tool and the release notes for your platform and software release. To find information about the features documented in this module, and to see a list of the releases in which each feature is supported, see the feature information table at the end of this module.

Use Cisco Feature Navigator to find information about platform support and Cisco software image support. To access Cisco Feature Navigator, go to <https://cfnng.cisco.com/>. An account on Cisco.com is not required.

# <span id="page-0-1"></span>**Prerequisites for OpenFlow**

The Prerequisites for OpenFlow are as follows:

• A Cisco device and its corresponding operating system that supports the installation of OpenFlow.

Refer to the corresponding release notes for information about which operating system release supports the features and necessary infrastructure.

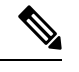

**Note** Note: Release notes for Cisco Catalyst [2960X/XR](http://www.cisco.com/c/en/us/support/switches/catalyst-2960-x-series-switches/products-release-notes-list.html) Series Switches

• A controller installed on a connected server.

**Table 1: Controller Support**

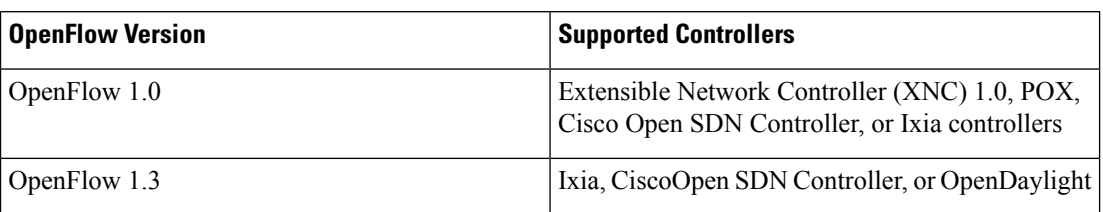

# <span id="page-1-0"></span>**Restrictions for OpenFlow**

The Restrictions for OpenFlow are as listed below:

- OpenFlow supports only a subset of OpenFlow 1.3 functions. For more information, see the Cisco OpenFlow Feature Support section.
- You cannot configure more than one OpenFlow logical switch. The logical switch ID has a value of 1.
- OpenFlow hybrid model (ships-in-the-night) is supported. VLANs configured for OpenFlow logical switch ports should not overlap with regular device interfaces.
- The OpenFlow logical switch ports must not be configured in a mode other than trunk port.
- You cannot configure a bridge domain, Virtual LANs, virtual routing and forwarding (VRF) or port-channel interfaces on an OpenFlow logical switch. You can only configure physical interfaces.
- You cannot make additional configurations to an interface configured as a port of OpenFlow Logical Switch without removing the configuration as a port of OpenFlow Logical Switch.
- In stack scenarios, consisting of active/member switches, whenever the active switch goes down, all current configuration will exist in newly elected active switch. However, the flows have to program again from the controller.
- MIBs and XMLs are not supported.
- Cisco Catalyst 2960X/XR switch supports 1000 L2 flows with EtherType, 200 L2 flows without EtherType, and 500 L3 flows.
- A maximum of 48 ports can be assigned for Openflow operation.
- In general, the maximum sustained flow programming rate from the controller should not exceed 50 (added or deleted) flows per second. For flows that have more than 1 match criteria (more than input port + 1 match), the sustained controller programming rate should not exceed 40 flows per second.
- The maximum burst flow programming rate from the controller should not exceed 1000 flows, spaced by 30-second time intervals. A minimum of 30-second time interval should be maintained between addition or deletion of flows.
- The rate of PACKET IN messages sent to the controller should be rate-limited to 300 packets per second, using configuration.

# <span id="page-2-0"></span>**Information About Open Flow**

#### **Overview of OpenFlow**

OpenFlow is a standard communicationsinterface defined between the control and forwarding plane for direct access to and manipulation of the forwarding plane of network devices such as switches and routers from multiple vendors.

OpenFlow Switch Specification Version 1.0.1 (Wire Protocol 0x01), referred to as OpenFlow 1.0, and OpenFlow Switch Specification Version 1.3.0 (Wire Protocol 0x04), referred to as OpenFlow 1.3, are based on the concept of an Ethernet switch with an internal flow table and standardized interface to allow traffic flows on a device to be added or removed. OpenFlow 1.3 defines the communication channel between OpenFlow and controllers.

A generic OpenFlow controller will interact with an specialized OpenFlow agent that translates the OpenFlow configuration into IOS configurations and configures the data plane.

Support of OpenFlow on catalyst 2960X/XR is limited to only software forwarding (due to ASIC limitations). The software forwarding of flows will happen at the OpenFlow agent with support of 12 tuples matches consisting of single table with both L2 and L3 fields together. The match criteria can be match on all 12 tuple fields or any of the 12 tuple fields.

The corresponding actions to the matching criteria can be:

- Push / Pop of Vlan
- Output the packet to port
- Drop the packet
- Set/Decrement IP TTL value
- Modify of L2/L3/L4 fields of Ethernet frame

The Physical ports can be configured as OpenFlow ports or as normal port. The flows in the flow table will be installed based on the priority of the flow.

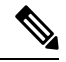

**Note** Priority 0 flows are not supported.

Cisco supports a subset of OpenFlow 1.0 and OpenFlow 1.3 functions. A controller can be Extensible Network Controller (XNC) 1.0, or any controller compliant with OpenFlow 1.3.

### **OpenFlow Controller Operation**

OpenFlow controller (referred to as controller) controls the switch and inserts flows with a subset of OpenFlow 1.3 and 1.0 match and action criteria through OpenFlow logical switch.

## **Cisco OpenFlow Feature Support**

The following is a subset of OpenFlow 1.3 and OpenFlow 1.0 functions that are supported by OpenFlow.

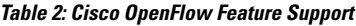

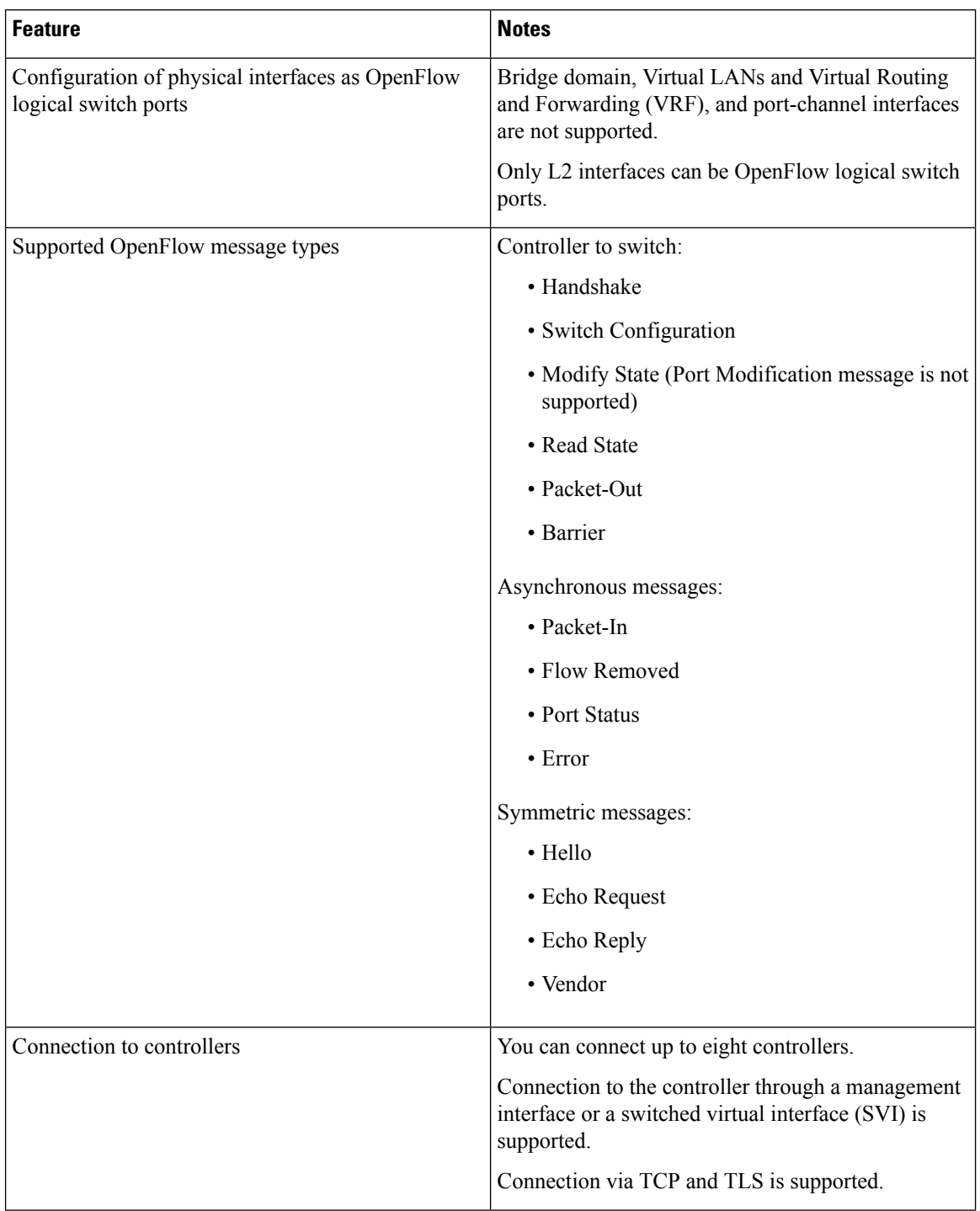

 $\mathbf l$ 

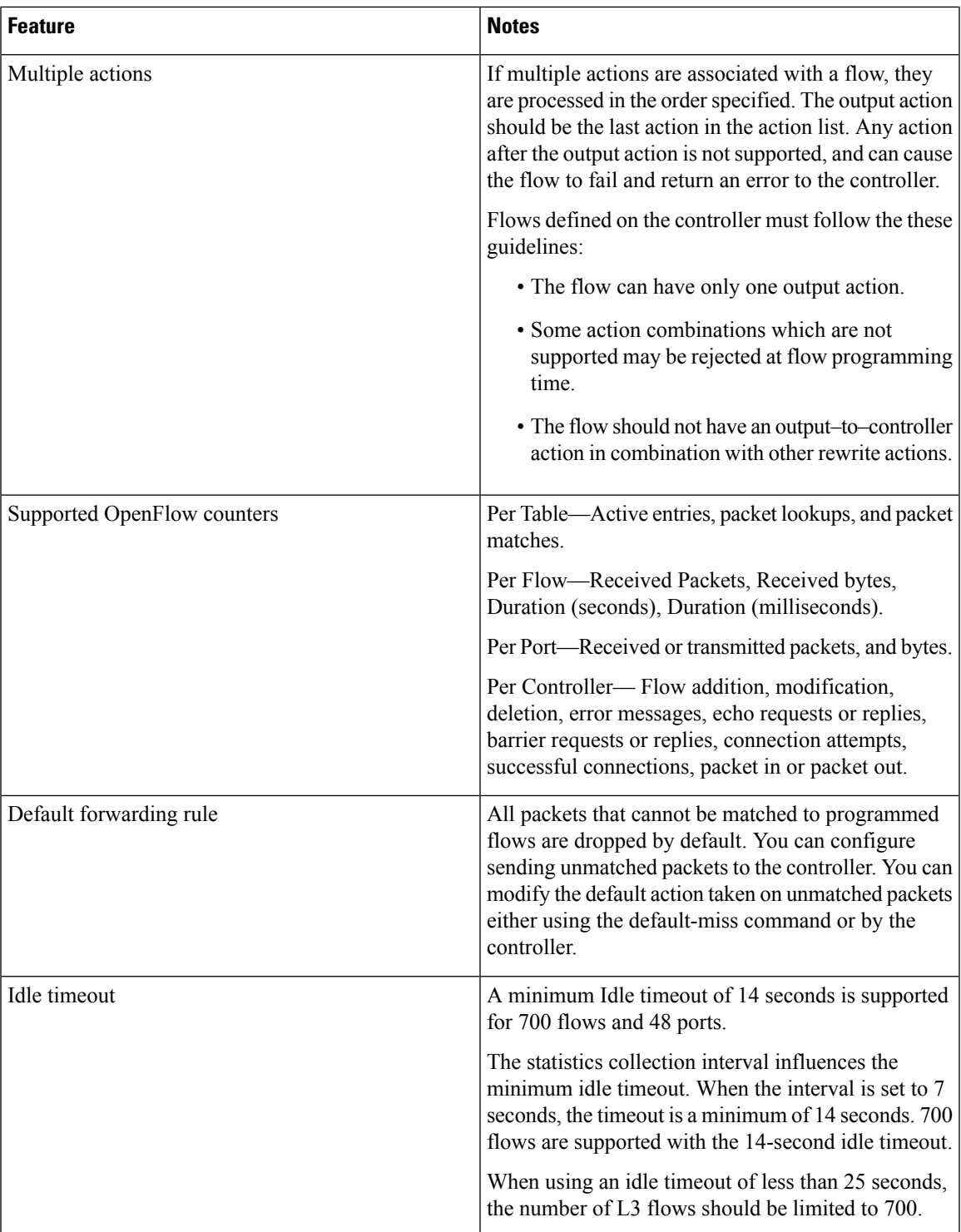

# **Supported Match and Actions and Pipelines**

**Table 3: Supported Match and Actions and Pipelines**

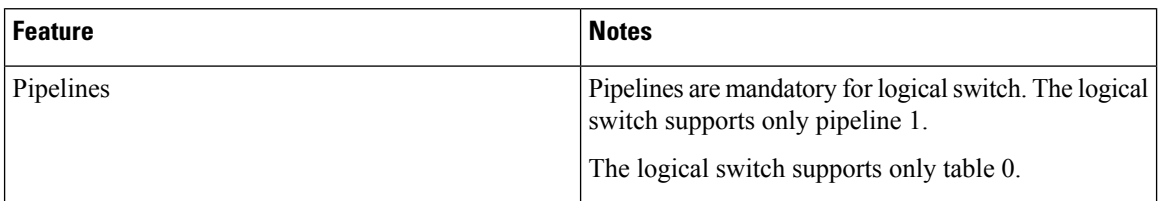

 $\mathbf{l}$ 

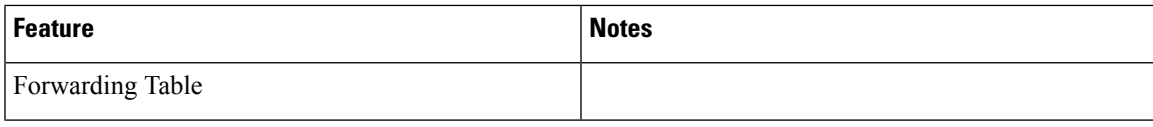

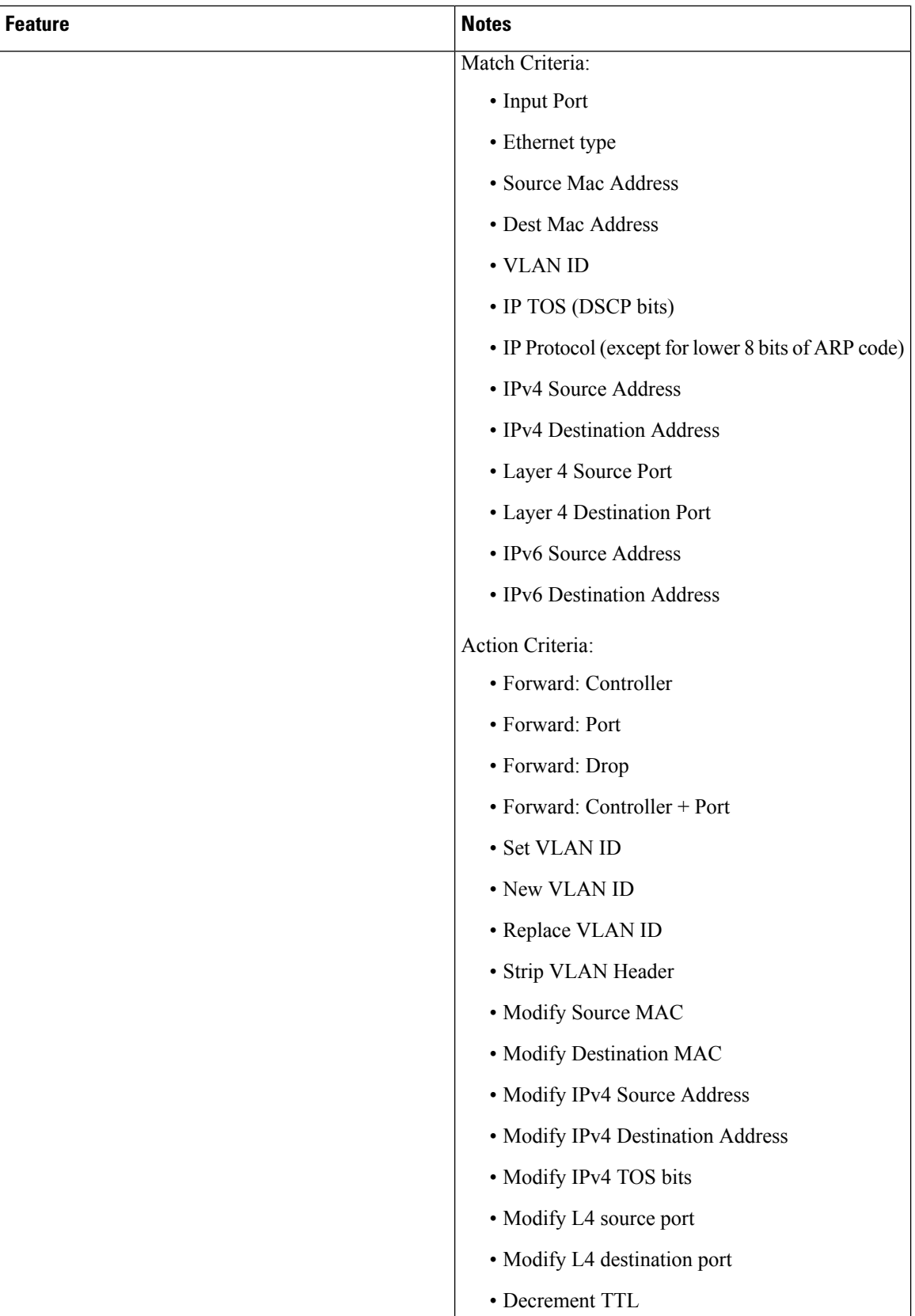

 $\overline{\phantom{a}}$ 

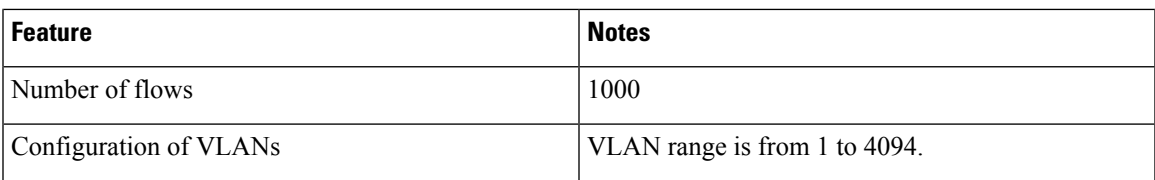

# <span id="page-8-0"></span>**Configuring OpenFlow**

To configure OpenFlow logical switch and the IP address of a controller, perform this task:

#### **Procedure**

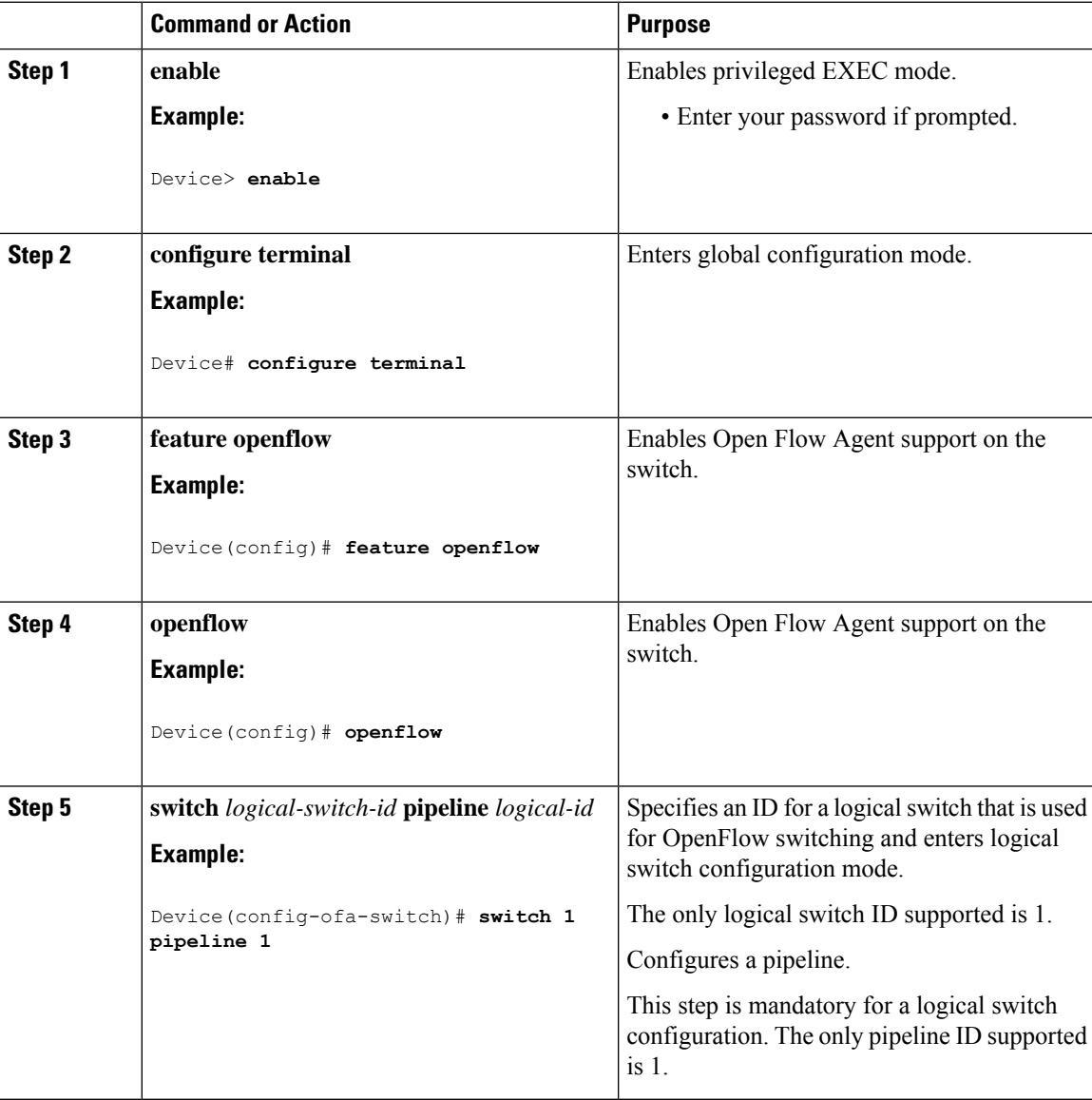

 $\mathbf{l}$ 

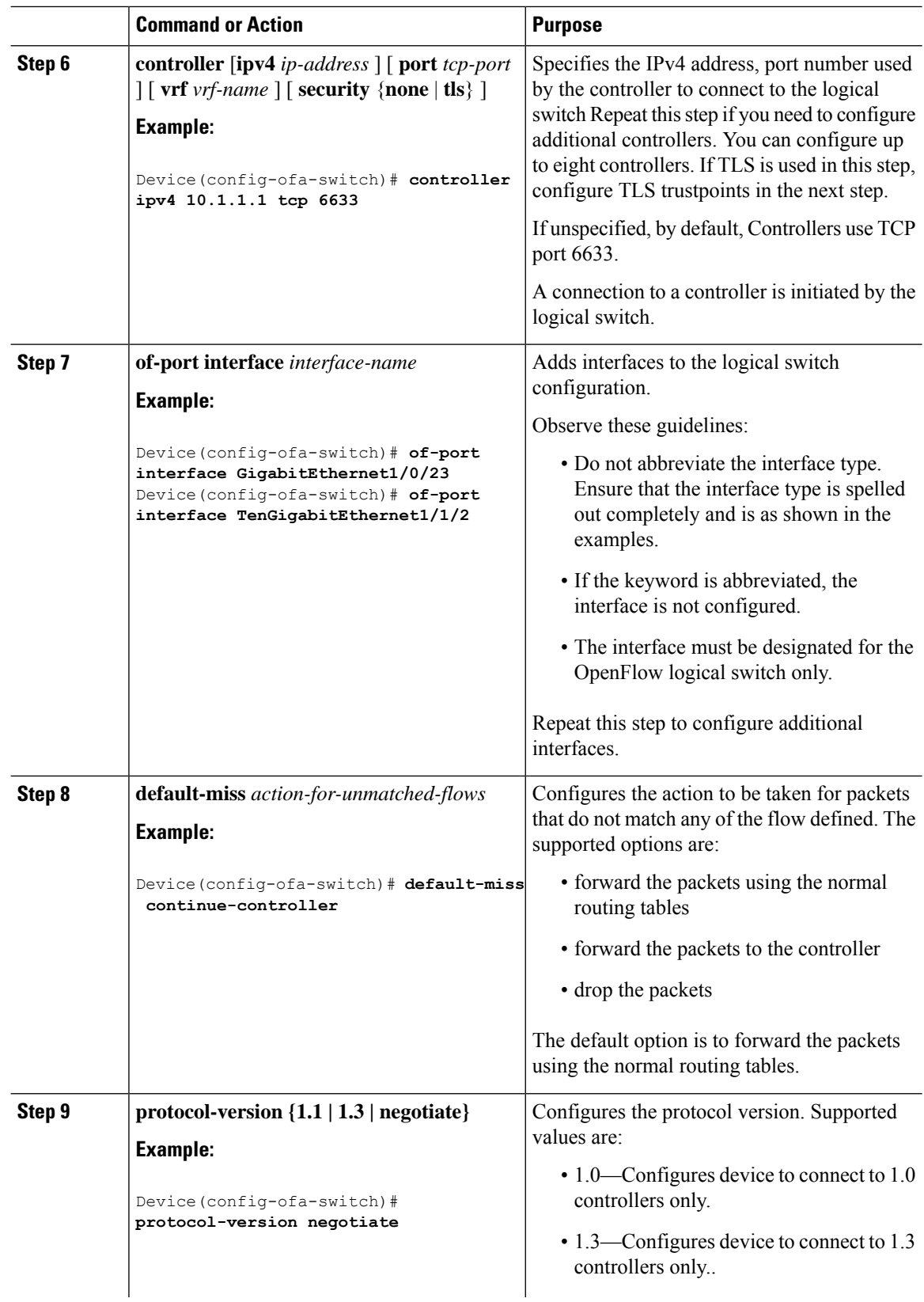

 $\mathbf{l}$ 

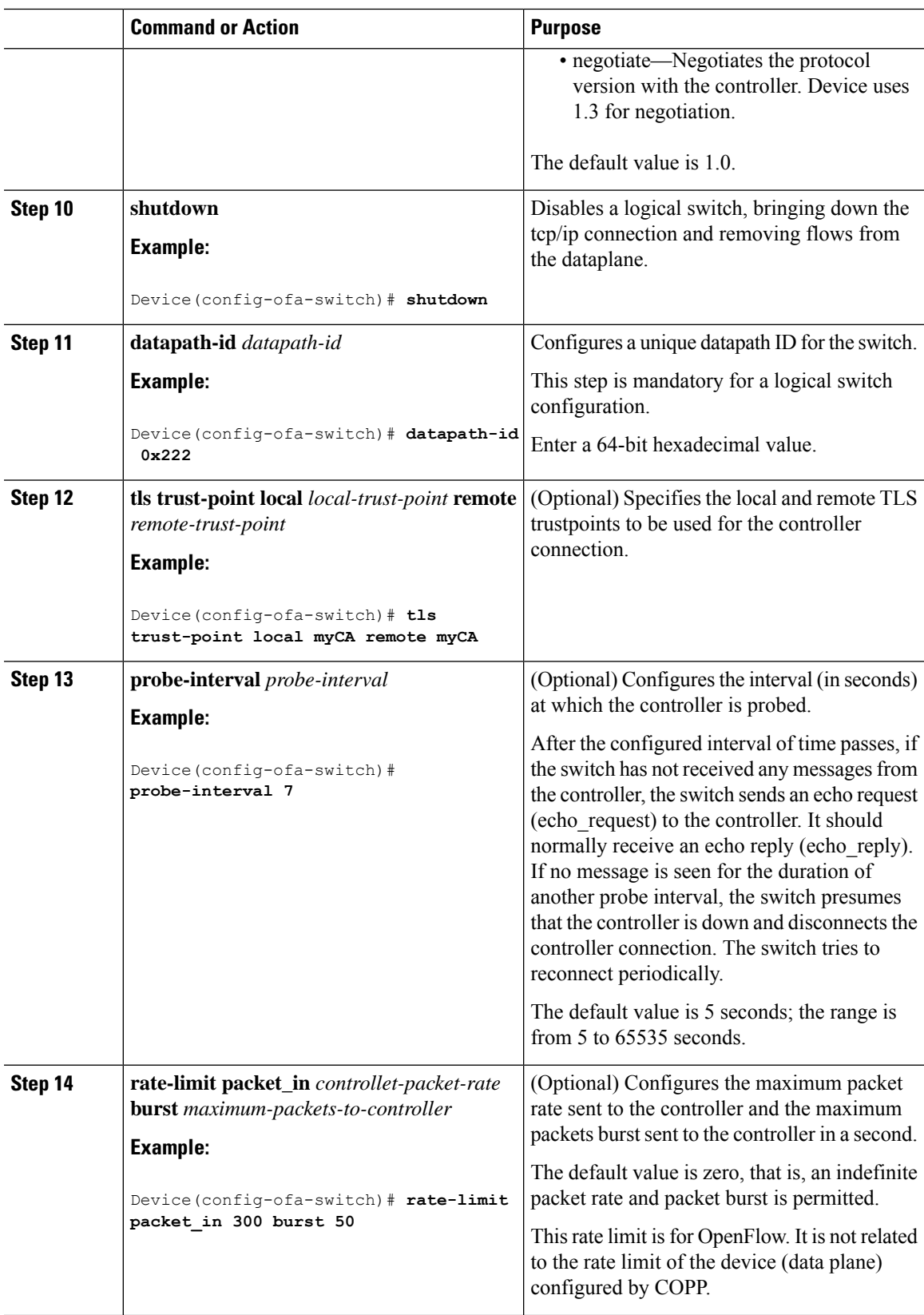

 $\mathbf I$ 

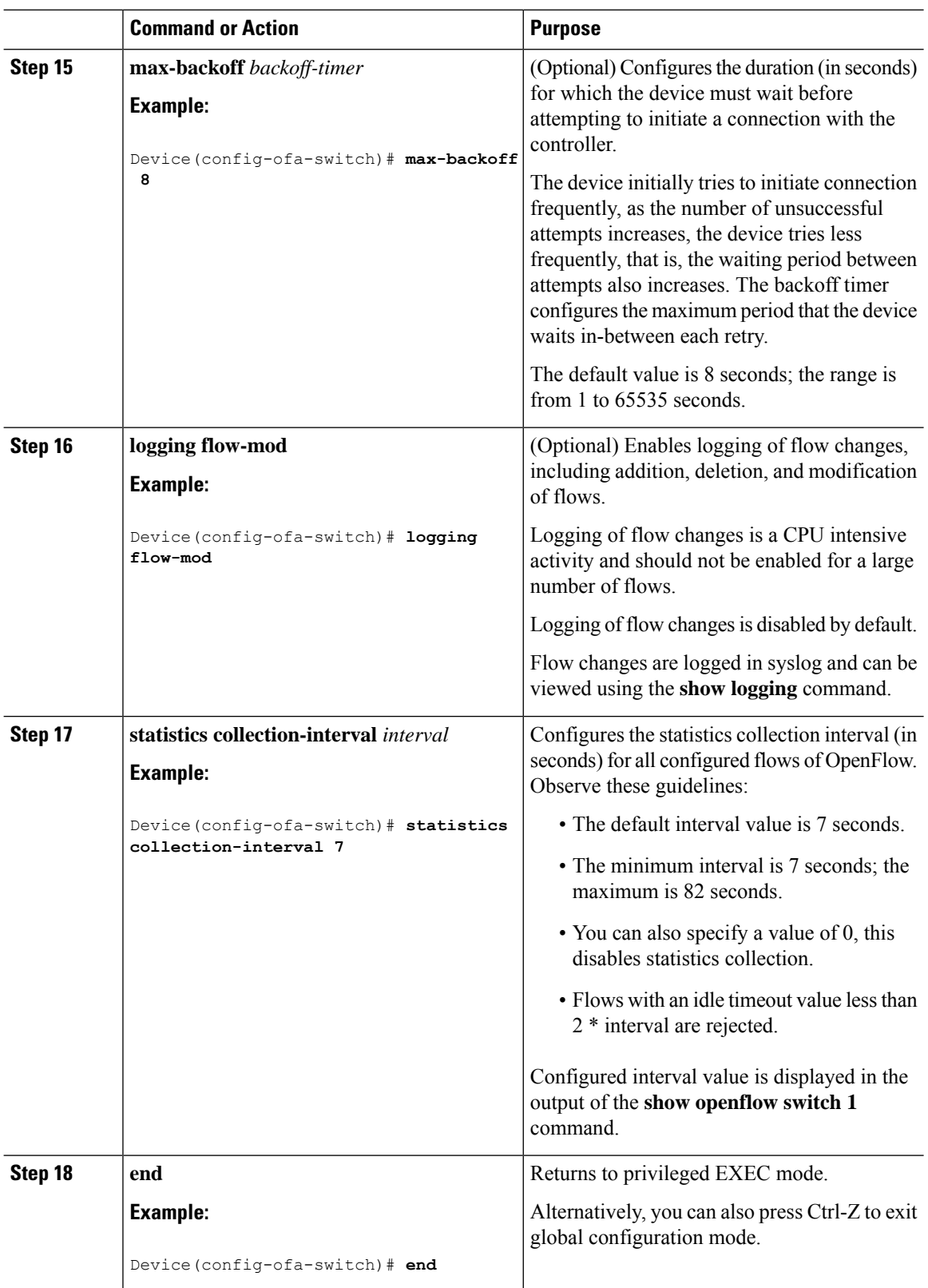

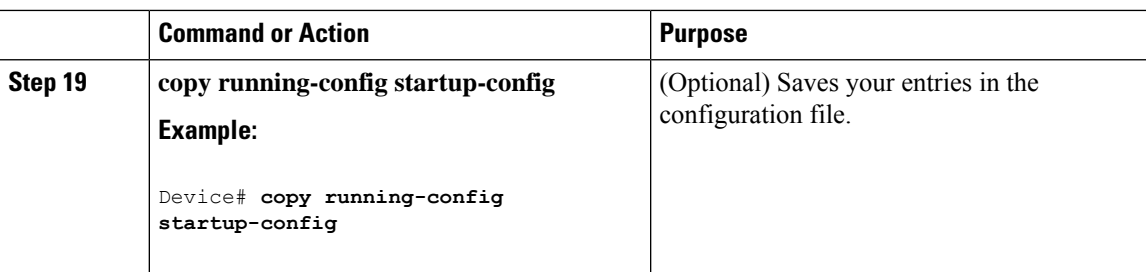

# <span id="page-12-0"></span>**Monitoring OpenFlow**

You can monitor OpenFlow parameters using the following commands:

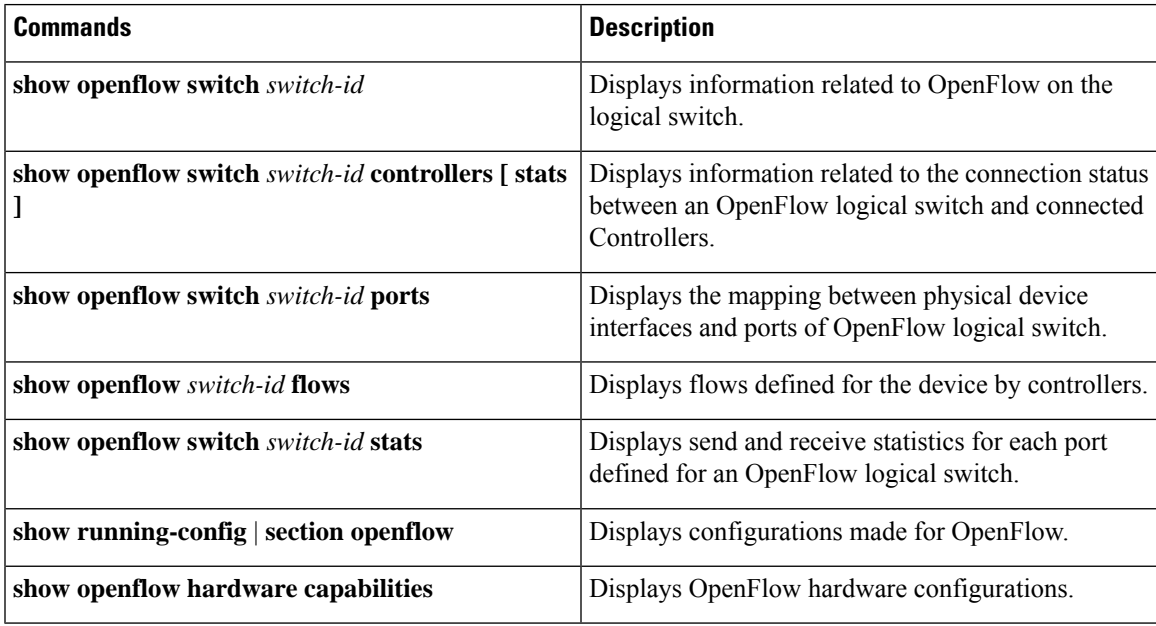

# <span id="page-12-1"></span>**Configuration Examples for OpenFlow**

This example shows how you can view information related to OpenFlow on the logical switch.

```
Device#show openflow switch 1
```

```
Logical Switch Context
Id: 1
Switch type: Forwarding
Pipeline id: 1
Data plane: secure
Table-Miss default: drop
Configured protocol version: Negotiate
Config state: no-shutdown
Working state: enabled
Rate limit (packet per second): 0
```

```
Burst limit: 0
Max backoff (sec): 8
Probe interval (sec): 5
TLS local trustpoint name: not configured
TLS remote trustpoint name: not configured
Logging flow changes: Disabled
Stats collect interval (sec): 7
Stats collect Max flows: 1000
Stats collect period (sec): 1
Minimum flow idle timeout (sec): 14
OFA Description:
Manufacturer: Cisco Systems, Inc.
Hardware: WS-C2960X-48LPS-L
 Software: Cisco IOS Software, C2960X Software (C2960X-UNIVERSALK9-M),
Version 15.2(5.1.50)E, TEST ENGINEERING ESTG WEEKLY BUILD, synced to
V152_4_1_20_E1| openvswitch 2.1
 Serial Num: FCW1910B5QR
 DP Description: 2960xr:sw1
OF Features:
 DPID: 0x0000000000000251
 Number of tables: 1
 Number of buffers: 256
 Capabilities: FLOW_STATS TABLE_STATS PORT_STATS
Controllers:
 10.106.253.118:6653, Protocol: TCP, VRF: default
Interfaces:
 GigabitEthernet1/0/1
 GigabitEthernet1/0/2
```
-----------------------------------------------------------------------------------------------------

This example shows how you can view information related to the connection status between an OpenFlow logical switch and connected Controllers.

Device#**show openflow switch 1 controllers**

```
Logical Switch Id: 1
Total Controllers: 1
 Controller: 1
  10.106.253.118:6653
  Protocol: tcp
  VRF: default
  Connected: Yes
  Role: Equal
  Negotiated Protocol Version: OpenFlow 1.3
  Last Alive Ping: 2016-04-03 18:40:48 UTC
  state: ACTIVE
  sec since connect: 192038
```
Device#**show openflow switch 1 controllers stats**

```
Logical Switch Id: 1
Total Controllers: 1
```

```
Controller: 1
address : tcp:10.106.253.118:6653
connection attempts : 9
successful connection attempts : 1
flow adds : 1
flow mods : 0
flow deletes : 0
flow removals : 0
flow errors : 0
flow unencodable errors : 0
total errors : 0
echo requests : rx: 0, tx:0
echo reply : rx: 0, tx:0
flow stats : rx: 64004, tx:64004
barrier : rx: 0, tx:0
packet-in/packet-out : rx: 0, tx:0
```
This example shows how you can view the mapping between physical device interfaces and ports of OpenFlow logical switch.

Device#**show openflow switch 1 ports**

```
Logical Switch Id: 1
Port Interface Name Config-State Link-State Features
1 Gi1/0/1 PORTUP LINKUP 1GB-FD
2 Gi1/0/2 PORTUP LINKUP 1GB-FD
```
----------------------------------------------------------------------------------------------------- This example shows how you can view flows defined for the device by controllers.

-----------------------------------------------------------------------------------------------------

```
Device#show openflow switch 1 flows
```
Logical Switch Id: 1

```
Total flows: 2
Flow: 1
Match:
 Actions: drop
 Priority: 0
 Table: 0
  Cookie: 0x0
  Duration: 4335.022s
 Number of packets: 18323
  Number of bytes: 1172672
Flow: 2
Match: ipv6
 Actions: output:2
 Priority: 1
  Table: 0
```
Cookie: 0x0

```
Duration: 727.757s
Number of packets: 1024
Number of bytes: 131072
```
-----------------------------------------------------------------------------------------------------

This example shows how you can view the send and receive statistics for each port defined for an OpenFlow logical switch.

Device#**show openflow switch 1 stats**

```
Logical Switch Id: 1
Total ports: 2
 Port 1: rx
    tx
 Port 2: rx
   +xTotal tables: 1
 Table 0: Main
 Wildcards = 0x00000Max entries = 1000
 Active entries = 2
 Number of lookups = 0
 Number of matches = 0
```
-----------------------------------------------------------------------------------------------------

This example shows how you can view configurations made for OpenFlow.

Device#**show running-config | section openflow**

```
feature openflow
mode openflow
mode openflow
openflow
switch 1 pipeline 1
controller ipv4 10.106.253.118 port 6653 security none
of-port interface GigabitEthernet1/0/1
of-port interface GigabitEthernet1/0/2
datapath-id 0x251
```
-----------------------------------------------------------------------------------------------------

This example shows how you can view OpenFlow hardware configurations.

Device#**show openflow hardware capabilities**

```
Max Flow Batch Size: 100
Statistics Max Polling Rate (flows/sec): 1024
Max Interfaces: 1000
Aggregated Statistics: YES
Pipeline ID: 1
Pipeline Max Flows: 1000
Pipeline Default Statistics Collect Interval: 7
Flow table ID: 0
```
Max Flow Batch Size: 100 Max Flows: 1000 Bind Subintfs: FALSE Primary Table: TRUE Table Programmable: TRUE Miss Programmable: TRUE Number of goto tables: 0 Goto table id: Stats collection time for full table (sec): 1 Match Capabilities Match Types ------------------ ---------- ethernet mac destination optional ethernet mac source optional ethernet type optional VLAN ID optional IP DSCP optional IP protocol optional IPv4 source address lengthmask IPv4 destination address lengthmask ipv6 source addresss lengthmask ipv6 destination address lengthmask source port optional destination port optional in port (virtual or physical) optional Actions Count Limit Order --------------------------- ----------- ---- set eth source mac 1 10 set eth destination mac  $1$  10 set vlan id 10 set IPv4 source address 1 10 set IPv4 destination address 1 10 set IP dscp 1 10 set TCP source port 1 10 set TCP destination port 1 10 set UDP source port 1 10 set UDP destination port 1 10 pop vlan tag 1 10 set qos group 1 10 drop packet 1 100 specified interface 1 100 controller 1 100 divert a copy of pkt to application 1 100 Miss actions Count Limit Order --------------------------- ----------- ---- drop packet 1 100

controller 1 100

I